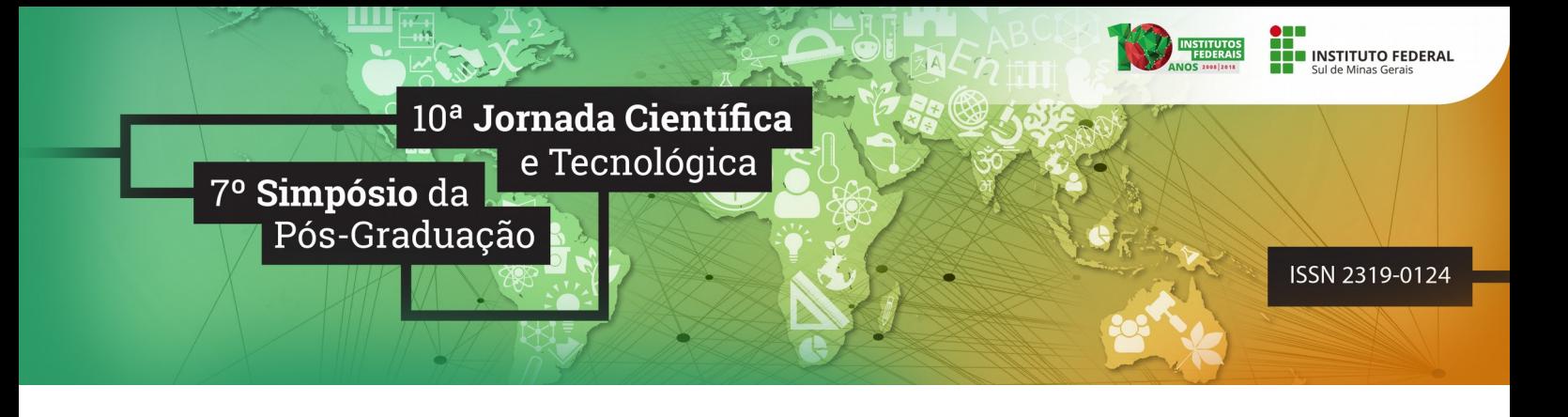

# **SOFTWARE PARA GERENCIAMENTO DE ORDENHA EM UMA PROPRIEDADE RURAL DE PEQUENO PORTE**

## Douglas B. M. da COSTA<sup>[1](#page-0-0)</sup>;Higor A. LEANDRO<sup>2</sup>; Aline M. D. VALLE<sup>3</sup>; **Aracele G. O. FASSBINDER⁴ ; Gustavo J. SILVA⁵**

#### **RESUMO**

Este artigo tem como objetivo apresentar um software com o propósito de auxiliar na produção de leite em uma propriedade rural de pequeno porte. O sistema foi implementado utilizando a linguagem de programação Java seguindo o modelo MVC de desenvolvimento.

**Palavras-chave:** Ordenha; Produção de Leite; Software; Propriedade Rural.

#### **1. INTRODUÇÃO**

Considera-se ordenha o ato de realizar a extração do leite da glândula mamária, podendo ser feita de forma manual quando realizada pelo ordenhador e mecânica quando for utilizada ordenhadeira, ou então pelo bezerro em caso de amamentação. É uma prática que deve ser efetuada com cuidados, pois dependendo das condições que é executada, proporcionará a obtenção de maior quantidade de leite (Netto *et al.* 2006).

 Segundo Lopes *et al.* 2005, o controle leiteiro consiste no registro da produção de leite de cada uma das vacas, permitindo assim o acompanhamento da real situação produtiva e individual dos animais existentes na propriedade. Com esse controle pode-se obter um melhor resultado produtivo e econômico do rebanho.

 Poucas propriedades realizam o controle leiteiro, alguns produtores medem a produção, de vez em quando, para obter a informação do que o animal está produzindo naquele dia, sem fazer uso desses dados para outras finalidades com um controle mais completo do rebanho.

Sendo assim, neste artigo é descrito um software que tem como principal funcionalidade

<span id="page-0-0"></span><sup>1</sup> IFSULDEMINAS – *Campus* Muzambinho. E-mail: 12161003874@ifsuldeminas.edu.br.

<span id="page-0-1"></span><sup>2</sup> IFSULDEMINAS – *Campus* Muzambinho. E-mail: 12161005060@ifsuldeminas.edu.br.

<sup>3</sup> IFSULDEMINAS – *Campus* Muzambinho. E-mail: aline.valle@muz.ifsuldeminas.edu.br.

<sup>4</sup> IFSULDEMINAS – *Campus* Muzambinho. E-mail: aracele.garcia@muz.ifsuldeminas.edu.br.

<sup>5</sup> IFSULDEMINAS – *Campus* Muzambinho. E-mail: gustavo.jose@muz.ifsuldeminas.edu.br.

auxiliar o produtor rural a ter um controle maior sobre a quantidade de leite produzida em sua propriedade, permitindo assim, o produtor tomar decisões que permitirão aumentar a eficiência técnica e econômica em sua propriedade.

#### **2. MATERIAL E MÉTODOS**

O modelo de processo utilizado para desenvolvimento deste software foi o Iterativo e Incremental, que consiste em desenvolver o software incrementalmente, permitindo melhorar e corrigir as versões anteriormente entregues.

 Depois de definidos os requisitos, foram feitos os diagramas de caso de uso (Figura 1) e o diagrama de classes, utilizando a ferramenta *Astah Community 7.0.0, na linguagem UML (Unified Modeling Language)*. Também foi modelado o diagrama de banco de dados utilizando a ferramenta *MySQL Workbench 6.3*.

 O diagrama de caso de usos, conforme mostra a Figura 1, representa os atores funcionário e administrador, além de funções compartilhadas entre eles, como gerenciar vacas e realizar login, e funções exclusivas do administrador, como gerenciar propriedades e gerenciar funcionários

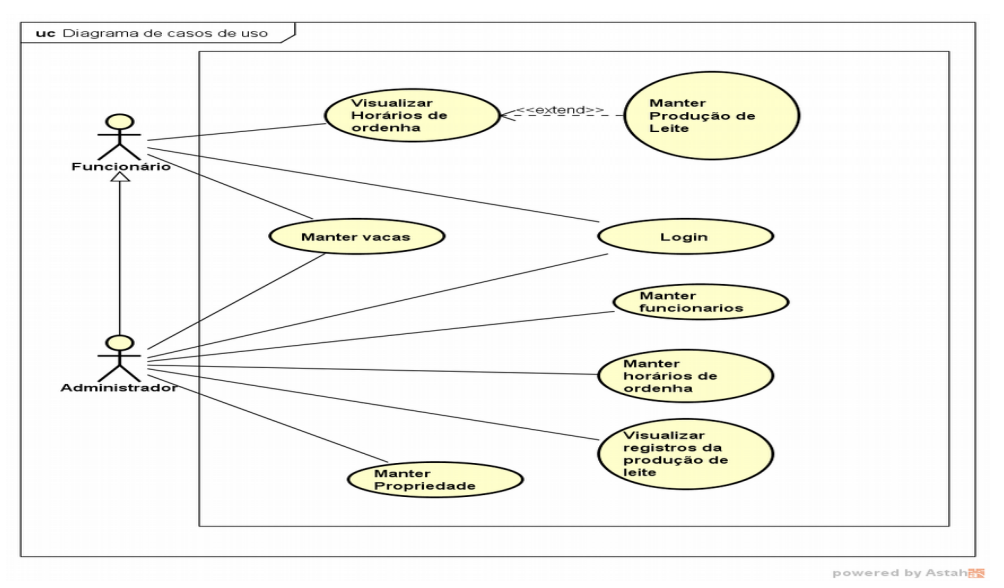

 **Figura 1:** Diagrama de Caso de Uso

O software foi desenvolvido como projeto final da foram utilizando os frameworks *Java Server Faces e Bootstrap* para criação das páginas na web e também foi utilizado o *Hibernate* para conexão e manipulação com o banco de dados, recorrendo a IDE *Eclipse Neon 3* para construção do software, seguindo o modelo *MVC(Model-View-Controller)* de desenvolvimento. Um servidor local foi criado por meio do *Tomcat 9.0.7,* disponível na ferramenta *XAMPP 7.2.3,* para testes. Para

*10ª Jornada Científica e Tecnológica e 7º Simpósio da Pós-Graduação do IFSULDEMINAS. ISSN: 2319-0124.*

manipulação do banco de dados Mysql e criação do diagrama de banco de dados, foi utilizado a ferramenta *MySQL Workbemch 6.3.* Durante o desenvolvimento foram realizados testes nas funcionalidades, com o intuito de detectar possíveis erros para assim corrigi-los.

### **3. RESULTADOS E DISCUSSÕES**

Todos os dados obtidos em uma propriedade rural de pequeno porte, em questão da produção de leite podem ser gerenciados pelo software aqui desenvolvido. Um usuário funcionário ao acessar o sistema, pode visualizar os serviços que este deve realizar e após a conclusão do mesmo, registrar a produção de leite(Figura 2). Enquanto um usuário administrador pode visualizar todos os registros de produção de leite(Figura 3) e também gerenciar os funcionários da propriedade.

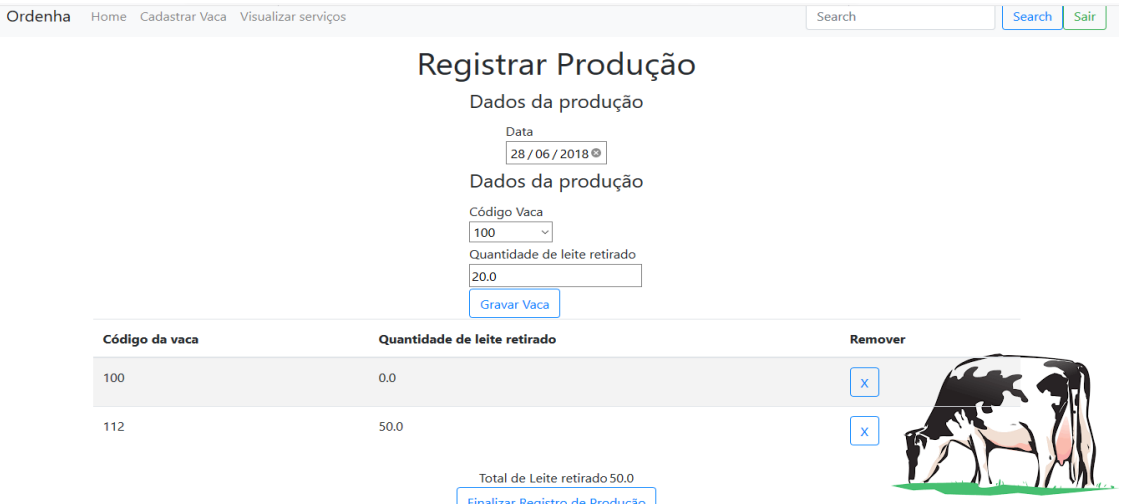

**Figura 2:** Tela de registro de produção de leite

|                |                         | <b>Gravar Vaca</b>           |                |                |  |
|----------------|-------------------------|------------------------------|----------------|----------------|--|
| Codigo da vaca |                         | Quantidade de leite retirado |                | <b>Remover</b> |  |
| 12             | 3.0                     |                              |                | $\mathsf X$    |  |
| 13             | 10.0                    | Gravar                       |                | $\mathbf x$    |  |
|                |                         |                              |                |                |  |
|                |                         | Serviços Registrados         |                |                |  |
| <b>Data</b>    | Total de leite retirado | Nome do funcionário          | <b>Alterar</b> | <b>Remover</b> |  |
| 28/06/2018     | 3.0                     | Joao da Silva                | Alterar        | Remover        |  |
| 29/06/2018     | 20.0                    | Jose Augusto                 | Alterar        | Remover        |  |

**Figura 3:** Tela de controle da produção de leite

*10ª Jornada Científica e Tecnológica e 7º Simpósio da Pós-Graduação do IFSULDEMINAS. ISSN: 2319-0124.*

### **4. CONCLUSÕES**

O software, portanto, atende aquilo que lhe foi proposto. Percebe-se também que os conhecimentos adquiridos ao longo do desenvolvimento do software podem ser utilizados em projetos futuros. Como proposta para futuras melhorias do software, a adição de novos serviços para a propriedade rural, como vacinação das vacas, controle de alimentação e limpeza das mesmas, podem ser viáveis garantindo assim um melhor gerenciamento da propriedade rural.

### **REFERÊNCIAS**

LOPES, M.A; SANTOS, G; ALBUQUERQUE, F.T. Maneira prática de realizar controle leiteiro em propriedades com economia familiar, 2005.

NETTO, F.G; BRITO, L.G; FIGUEIRÓ, M.R. A ordenha da vaca leiteira, 2006. CAROLI, Paulo, Direto ao Ponto, 2018

PRESSMAN, ROGES S; Engenharia de Software - Uma Abordagem Profissional. 8ª edição, Amgh Editora, 2016.